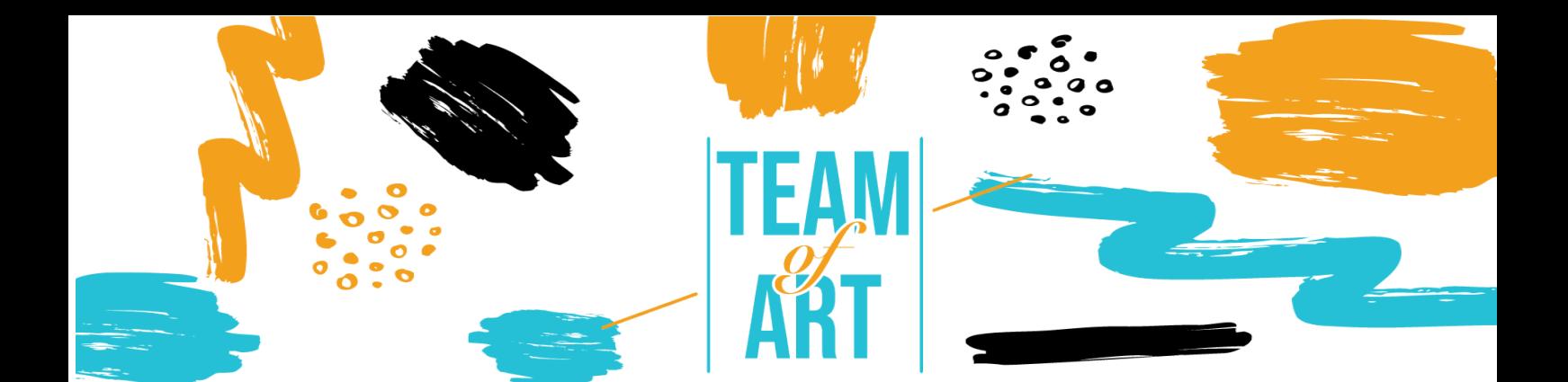

# **Обогатяване на материали и сториборд чрез изкуство от европейското наследство**

# **Основна цел**

В днешно време всички стигаме до един момент в работата си, в който имаме нужда от изображение, инфографика, икона и т.н., за да ги използваме в презентация или документ, за да покажем дадена информация по един по-визуален начин. В този практически лист ще се опитаме да представим лесни начини (или методи, ако предпочитате), които обучителят да следва по време на работата си. Използвайки прости стъпки и имайки предвид крайния резултат на работата, той може да се постигне по-лесно, по-ефективно, за по-кратко време и по-точно.

В този практически лист ще:

- ü Видите как да търсите и използвате изкуство от европейското наследство.
- ü Намерите списък с онлайн библиотеки
- ü Намерите кратка презентация за правата за използване на изкуството.
- ü Разберете как да го адаптирате и вградите във вашата история

## **От какво имате нужда:**

ü Достъп до интернет, компютър заедно с текстови редактор или софтуер за презентации.

Erasmus+

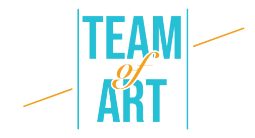

### **Предизвикателства и условия**

Когато обучителите трябва да подготвят своите уроци за учениците, те трябва да визуализират доста често тяхното съдържание. В наши дни е обичайна практика да се използват нагледни средства в класната стая, за да се помогне на обучаемите да разберат по-добре съдържанието на урока. Достъпът до интернет и неговите огромни ресурси могат да бъдат дори препятствие за учителите. Огромният обем информация и изображения на изкуството понякога могат да попречат в усилията при търсенето от обучителя.

Когато създавате уроци за ученици със SLD, визуалното съдържание може да подобри съдържанието. В тези ситуации търсенето може и трябва да бъде по-специализирано, за да отговори на конкретни нужди. Изображенията привличат вниманието, те могат да илюстрират различни и трудни за обяснение значения, да задават определен тон на разказа и да представят по-добър начин за разбиране на идеите, които споделяте с аудиторията. Всички предложени онлайн библиотеки са предназначени да помогнат на обучителя да намери най-доброто възможно съответствие откъм изображения за своя урок.

Често срещан проблем при търсенето са авторските права на намереното изображение. Има строги разпоредби по този въпрос. Найдобрата практика е да търсите изображения и информация като цяло, които са предназнчени за обществен достъп.

Друг проблем е правилното използване на изображението, което се намира в нашия сториборд. Размерите и мащабът. Ако създаденият сториборд е само за цифрово използване, тогава използваните изображения трябва да бъдат оптимизирани за по-малък файл. Ако искаме да ги разпечатаме, тогава размерът на файловете на изображенията трябва да е по-голям. Доста често файловете за печат се използват за цифровата версия, което води до тежък файл, който е трудно да се сподели с различните заинтересовани страни.

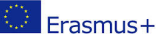

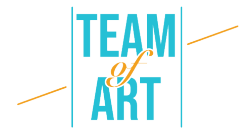

**Aдаптация**: Когато обучителят е готов да търси форми на изкуството онлайн, трябва постоянно в ума му да излиза фразата "Ключови думи". Ключовите думи са думите, които използваме в търсачката, за да намерим резултати за темата, която търсим. Обчителят трябва да се опита да помисли предварително за подходящите ключови думи, които да използва, за да намери най-добрите резултати. Например, ако искаме да намерим информация или изображения за Винсент ван Гог, ако търсим само името му в търсачката на Google, резултатът ще бъде:

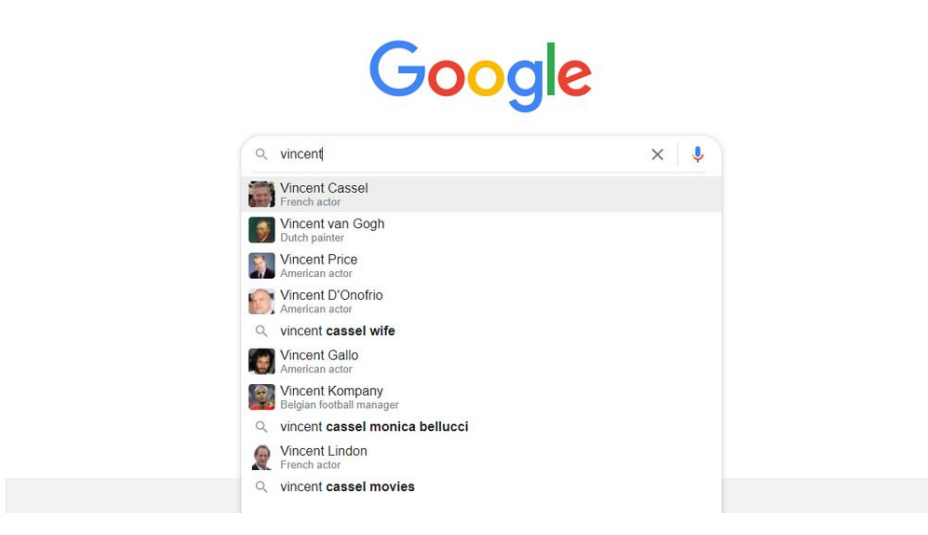

Забележете, че първият резултат не е това, което търсим. Първият резултат е актьор със същото име. Обучителят винаги трябва да се опитва да бъде конкретен за своя предмет на търсене, за да намери лесно и бързо желаните резултати.

Продължавайки с примера на Ван Гог, ако търсим информация, на първата предложена ни страница можем да попаднем на следното:

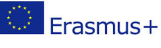

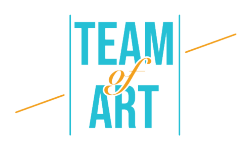

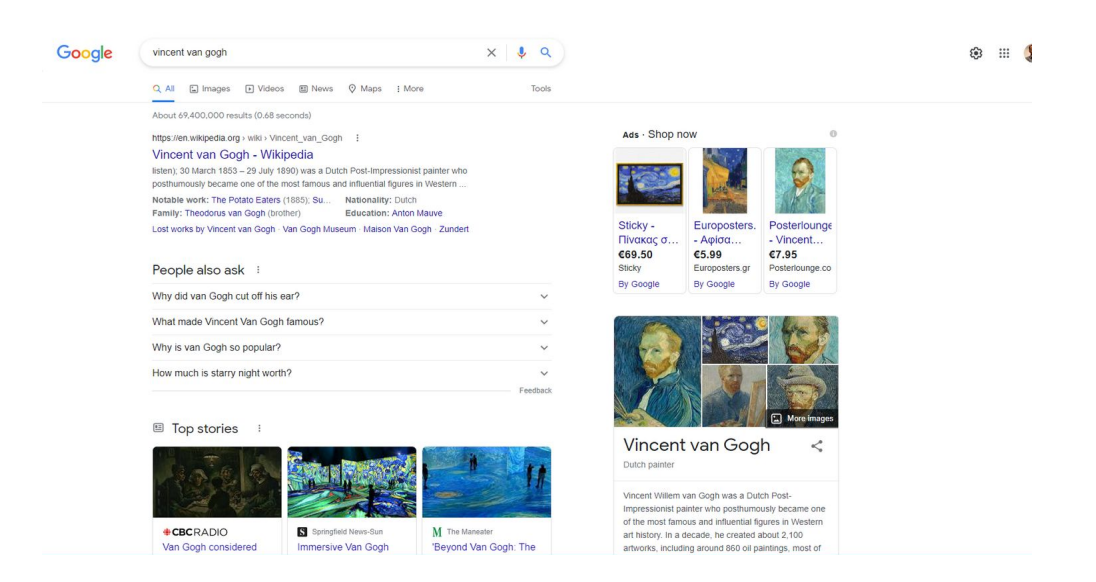

Ако искаме да видим резултати от изображения, просто щракваме върху раздела с изображение в горната част. В този случай изгледът ще се превключи на нещо подобно:

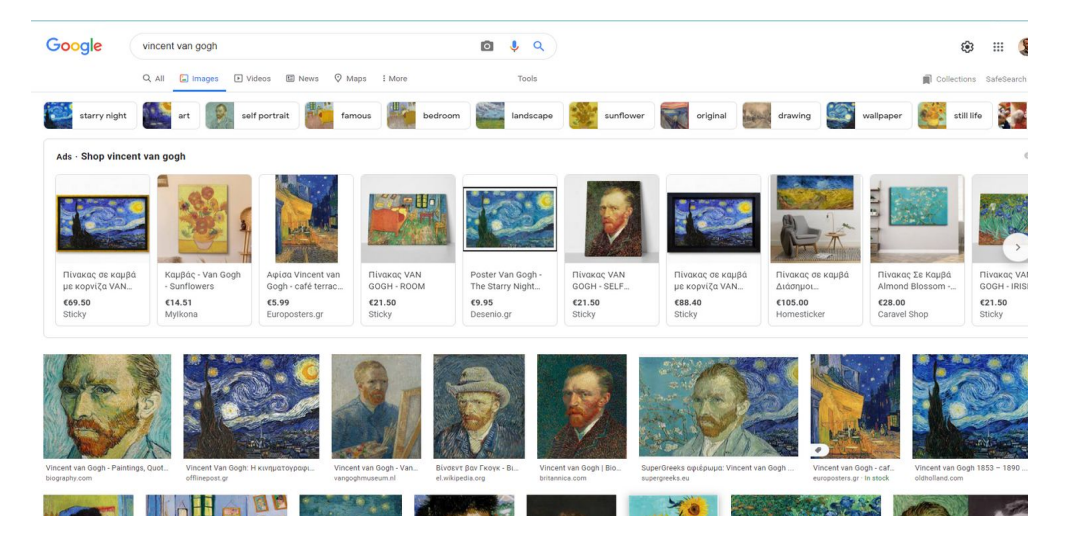

От резултатите можем да изберем този, който е по-добър за нашите цели. Имайте предвид, че в горната линия на резултатите обикновено са поместени реклами за онлайн пазаруване.

Използването на Google като инструмент за търсене е начин, с който вероятно мнозина са свикнали. Въпреки че резултатите са доста като брой, се стига до много опити и грешки, за да се намери изображението, което най-добре отговаря на нашите нужди. Google има набор от филтри за резултатите като размер например.

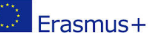

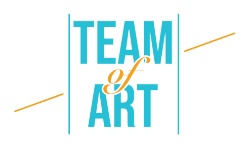

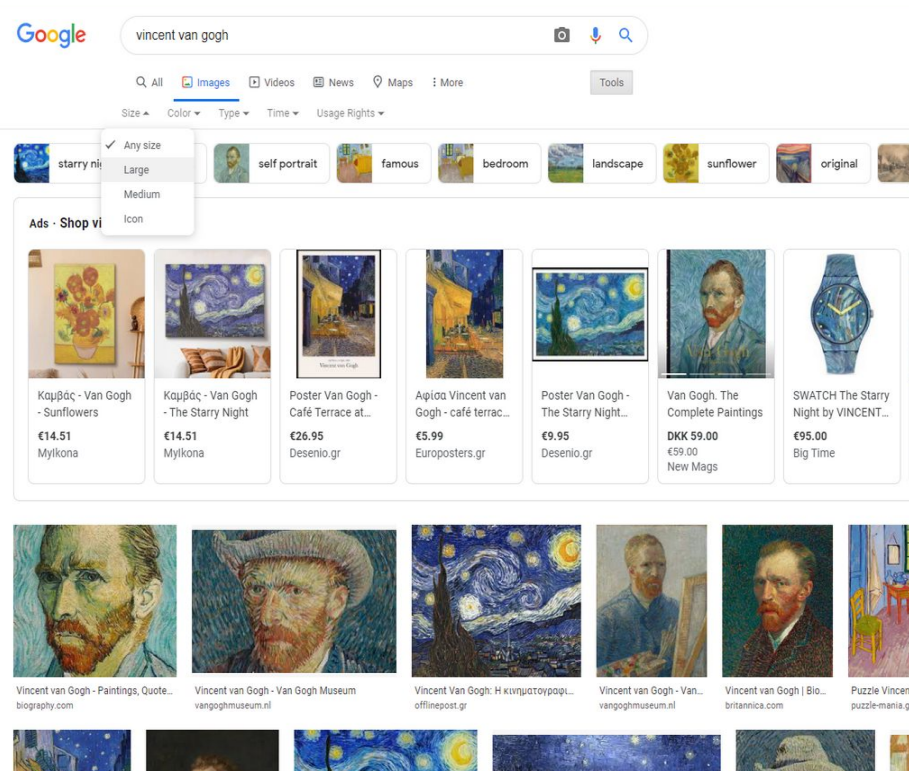

Активирайте филтрите, като щракнете върху бутона Инструменти. Много удобен филтър е "Права за използване". Чрез избирането на филтъра "Криейтив Комънс" видимите резултати ще бъдат само тези, които са безплатни за използване.

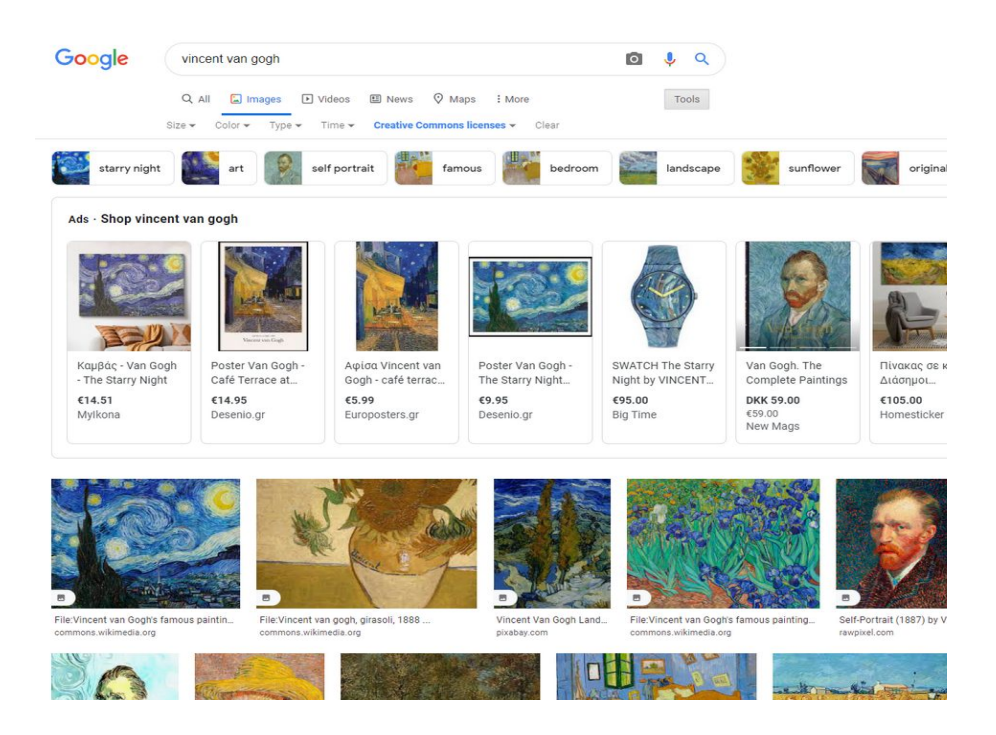

За щастие има доста голям брой уебсайтове, в които изкуството на европейското наследство е добре групирано и документирано. Списък с

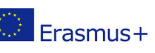

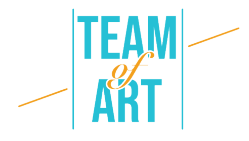

тях е даден в края на този практически лист. Практически лист, изобразяващ използването на Europeana, вече е наличен за обучителите, с цел да им помогне да използват по-добре този полезен инструмент в своите проекти.

Докато търсим в интернет най-доброто изображение за сториборд, трябва да имаме предвид правата за използване на всяко изображение, което ще вземем.

Creative Commons е организация, която улеснява хората при споделяне на произведения на изкуството. Те са създали набор от лицензи, които художниците могат да поставят върху своите произведения, което автоматично дава на другите разрешение да използват това произведение за собствените си проекти при определени условия.

Един художник, например, може да използва лицензи на Creative Commons за колекция от свои картини, така че всеки, който ги намери онлайн, може лесно да провери избрания лиценз и да спазва ограниченията за използване, посочени в този лиценз.

Трябва да потърсите изображения, които имат лицензи Creative Commons. Най-сигурният начин е да търсите снимки, които имат двата най-малко ограничителни лиценза:

- CC0: Creative Commons Zero
- CC BY: Attribution

Първите неща са прости. Не се изисква изрично съгласие на създателя. По отношение на авторските права това е същото като изображение за обществено ползване.

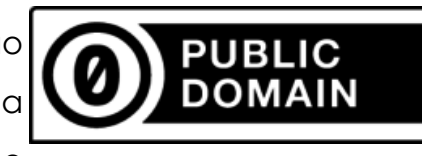

От друга страна, изображенията с този лиценз могат да се използват за некомерсиални ИЛИ

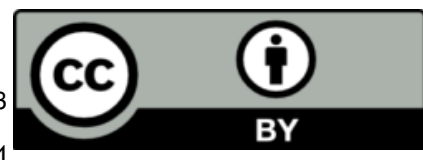

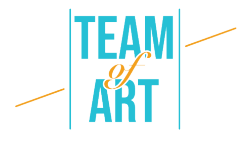

търговски цели и всичко, което потребителят трябва да направи, е да даде ,,кредит" на оригиналния създател.

За по-подробна информация относно авторските права, моля, вижте creativecommons.org. Имайте предвид, че в различните страни важат различни правила.

След проучването следва правилното използване на изображението във вашия проект. Често има нужда от редактиране на изображението. Под редактиране имаме предвид основните редакции като изрязване и промяна на размера. За да постигнем тези две основни корекции, можем да използваме множество инструменти, инсталирани в нашите компютри или онлайн. В софтуера на компютъра можем да използваме основни инструменти, инсталирани като MS Paint или Photos (за Windows) и Photos в OS. И двете платформи и техните приложими инструменти предлагат възможности на потребителя за извършване на основни и разширени редакции.

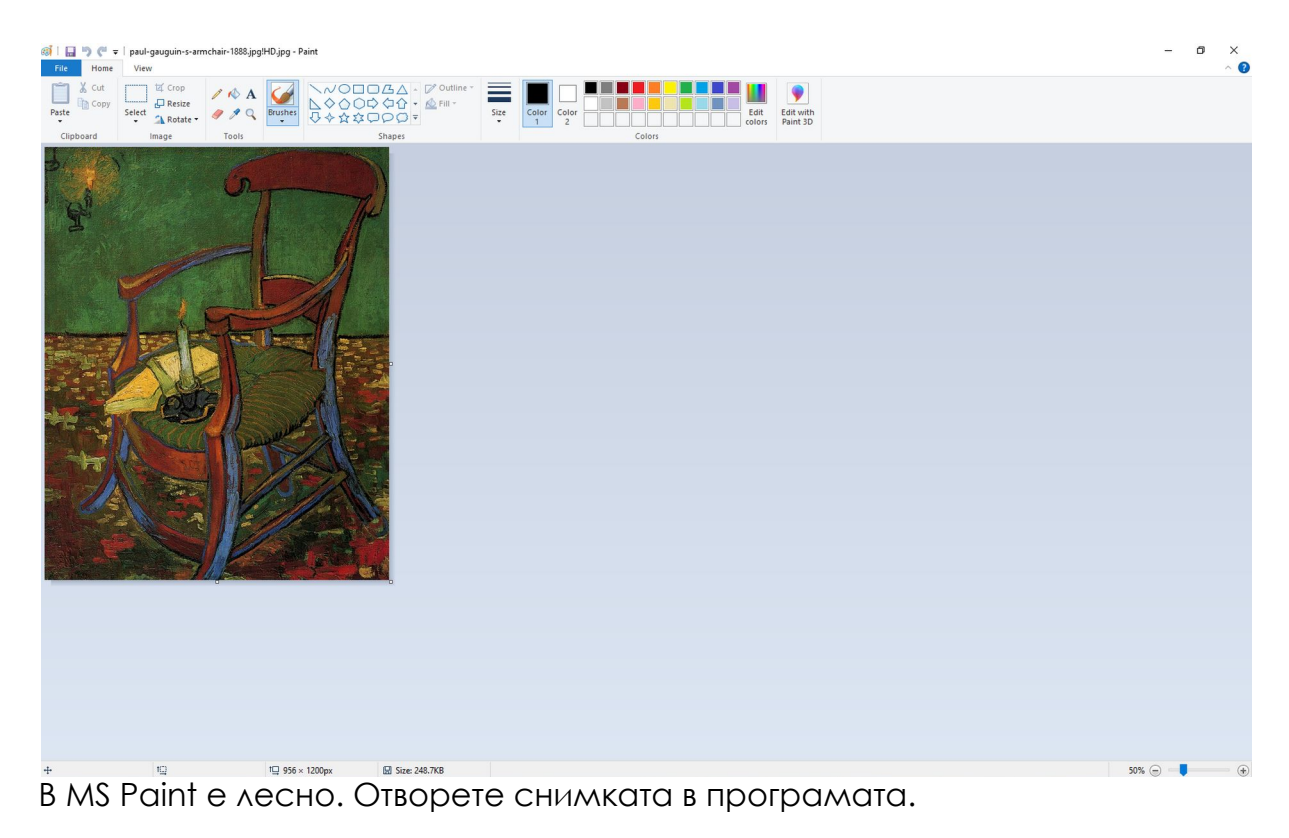

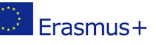

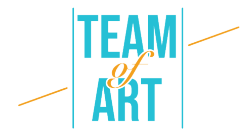

Променете мащаба чрез плъзгача в долния десен ъгъл на екрана, за да можете да видите картината. Инструментите са основни и лесни за разбиране. Ако искате да изрежете част от изображението, просто изберете частта, която искате да запазите.

Изберете инструмента "Избор" и направете правоъгълна селекция на областта, която искате да запазите. След това щракнете върху бутона "Изрязване" и избраната област на снимката ще бъде видима, докато останалата част от снимката се изтрива/изрязва.

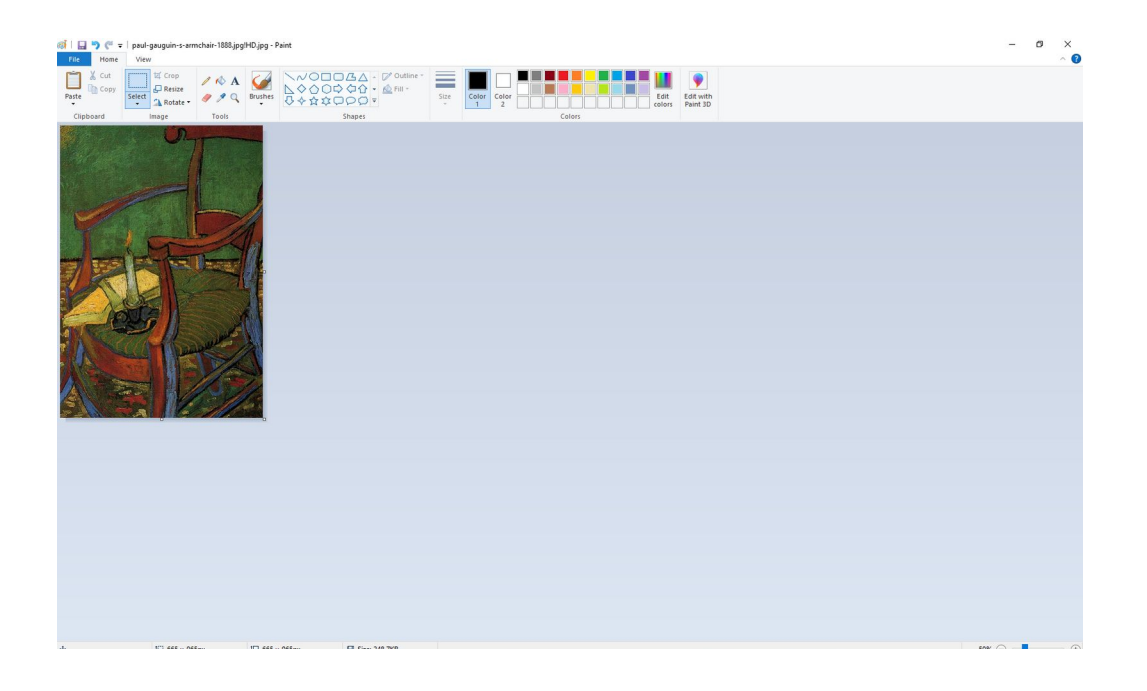

За да промените размера на изображението, просто щракнете върху бутона "Преоразмеряване" и променете размера според нуждите. Имайте предвид, че най-добрата практика е да промените размера на по-малък, а не на по-голям, за да избегнете пикселизация.

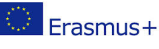

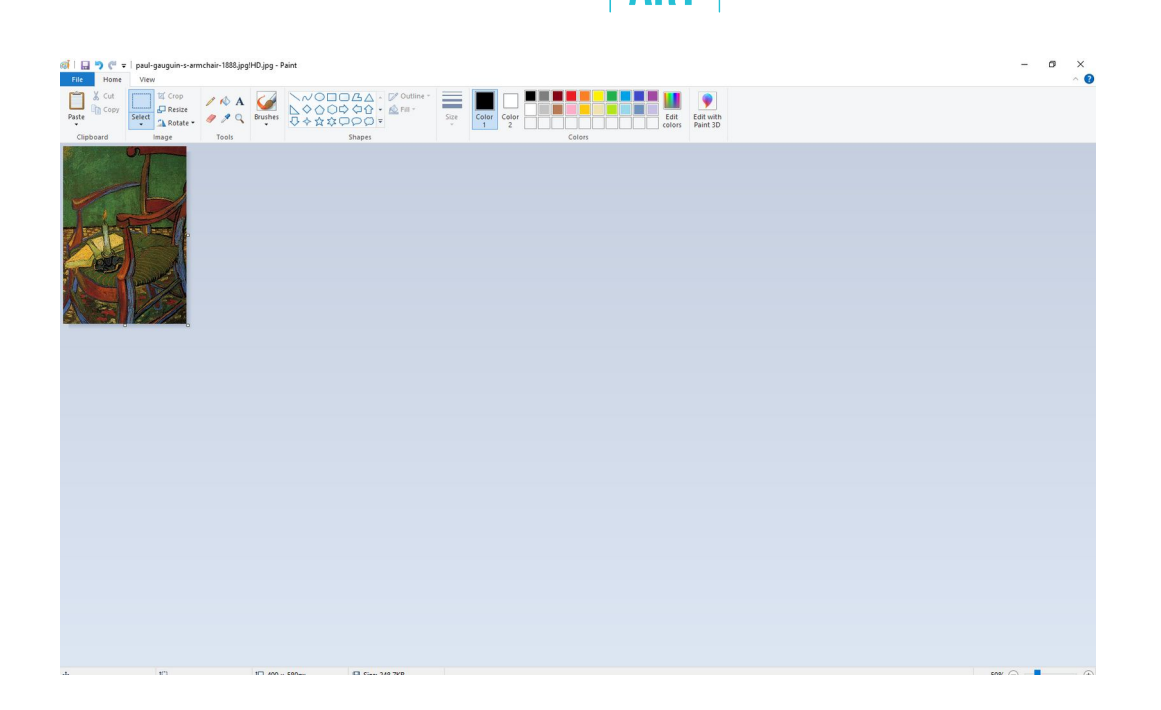

#### **Практически примери и вдъхновение**

Добър пример е уебсайтът wikiart. WikiArt вече включва около 250 000 произведения на изкуството от 3 000 художници, локализирани на 8 езика. Тези произведения на изкуството се намират в музеи, университети, кметства и други обществени сгради в повече от 100 страни. Повечето от това изкуство не е публично достояние. WikiArt представя произведения на изкуството както за публично ползване, така и защитени с авторски права. Последните са представени в съответствие с принципа за правилна и честна употреба: като исторически значими произведения на изкуството, използвани за информационни и образователни цели, като лесно достъпни в интернет, като копия с ниска разделителна способност, неподходящи за търговска употреба.

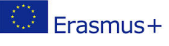

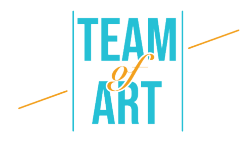

Отляво има меню, откъдето можете да търсите произведенията на

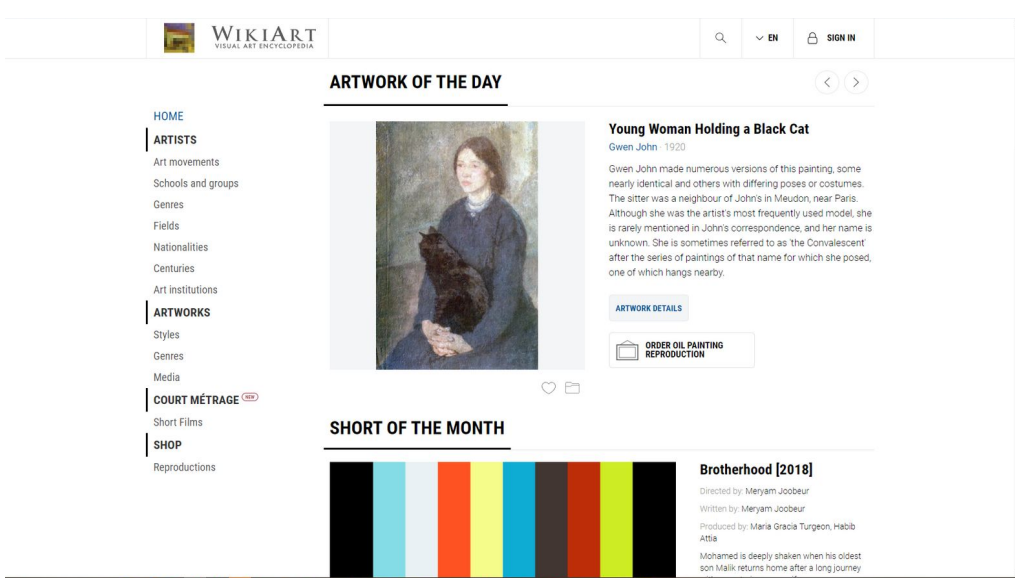

изкуството, от които се нуждаете, като използвате филтри, за да улесните търсенето си

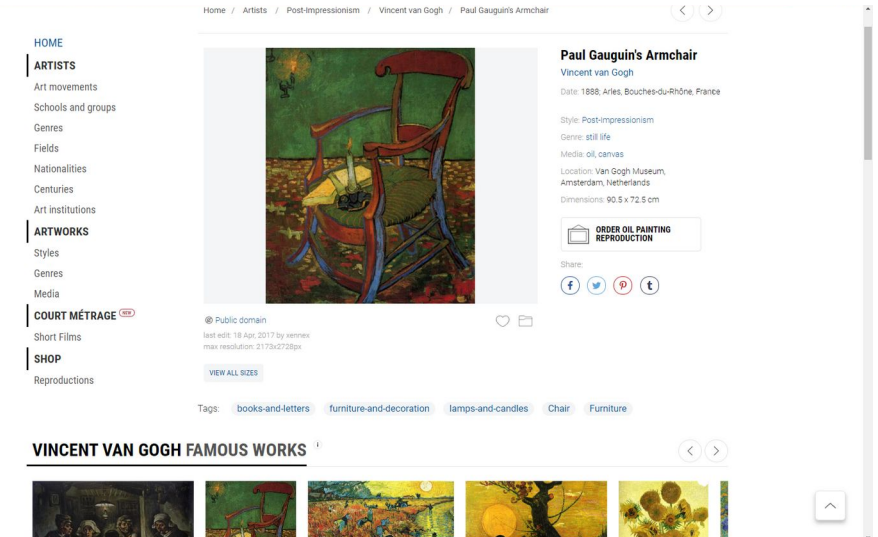

В страницата можете да видите и цялата информация относно изображението. Авторско право, размери, стил, медия, дата на създаване и т.н.

#### **Допълнителни източници**

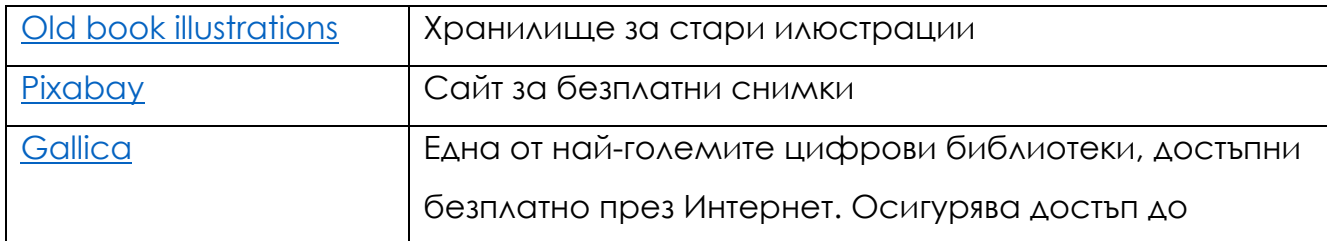

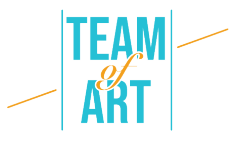

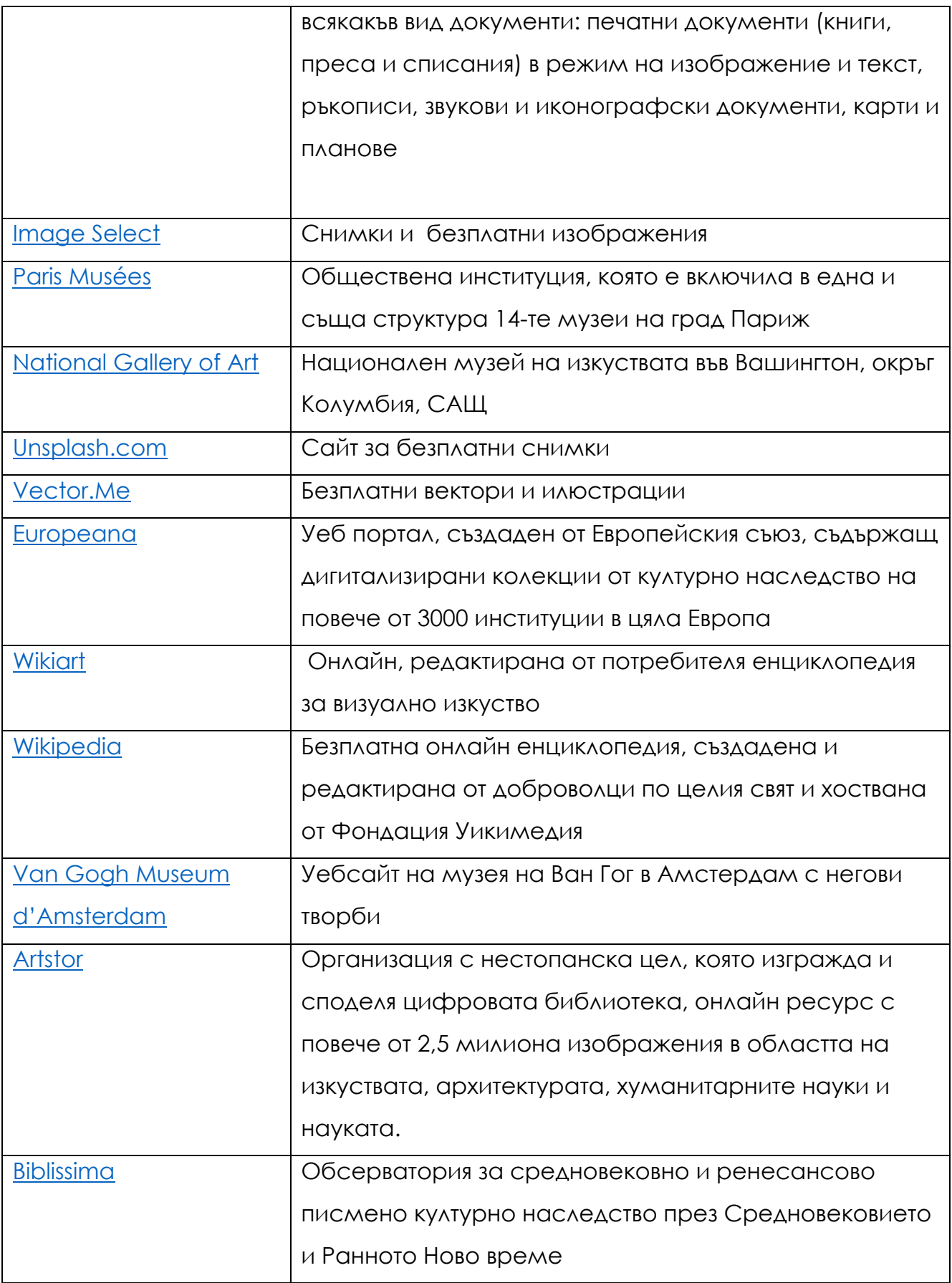

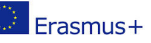

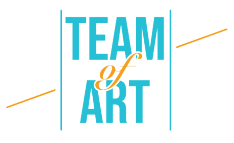

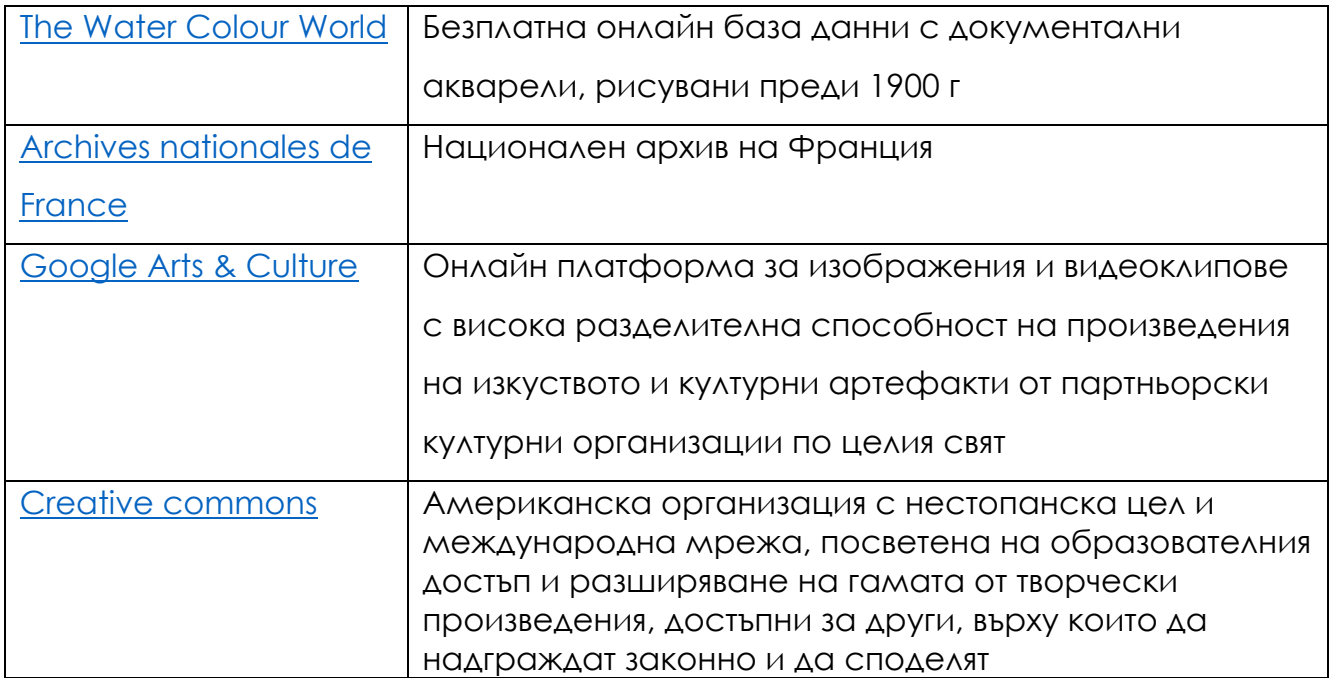